ChemOffice は、城西大学所属の教員、学生に対して1人あたり2台のパソコン端末までインストールすること ができますが、同時に起動できるのは1台です。動作環境については下記 URL を参照してください。 [https://www.hulinks.co.jp/software/chem/chembio/section\\_03](https://www.hulinks.co.jp/software/chem/chembio/section_03)

## 【インストーラのダウンロード】

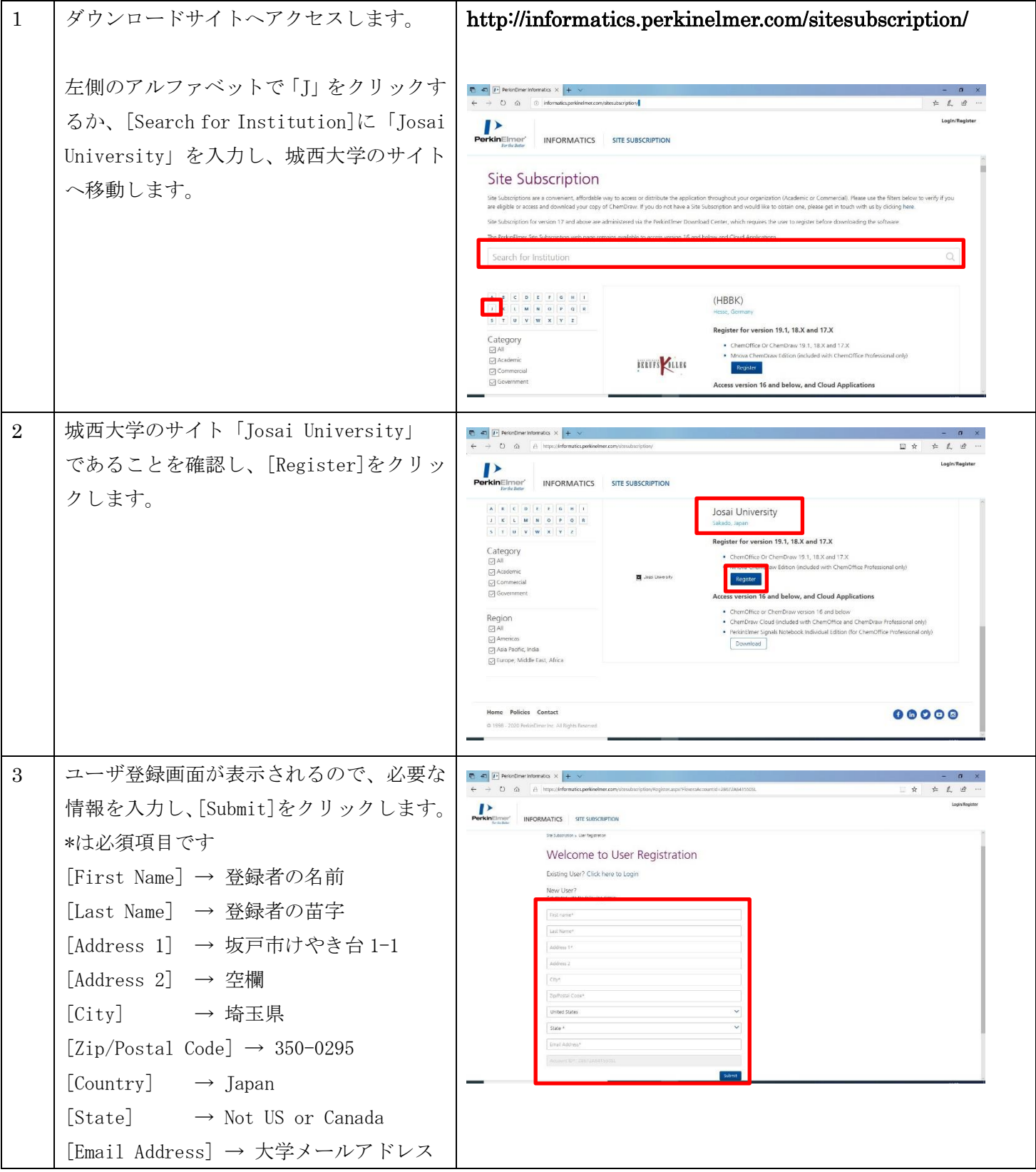

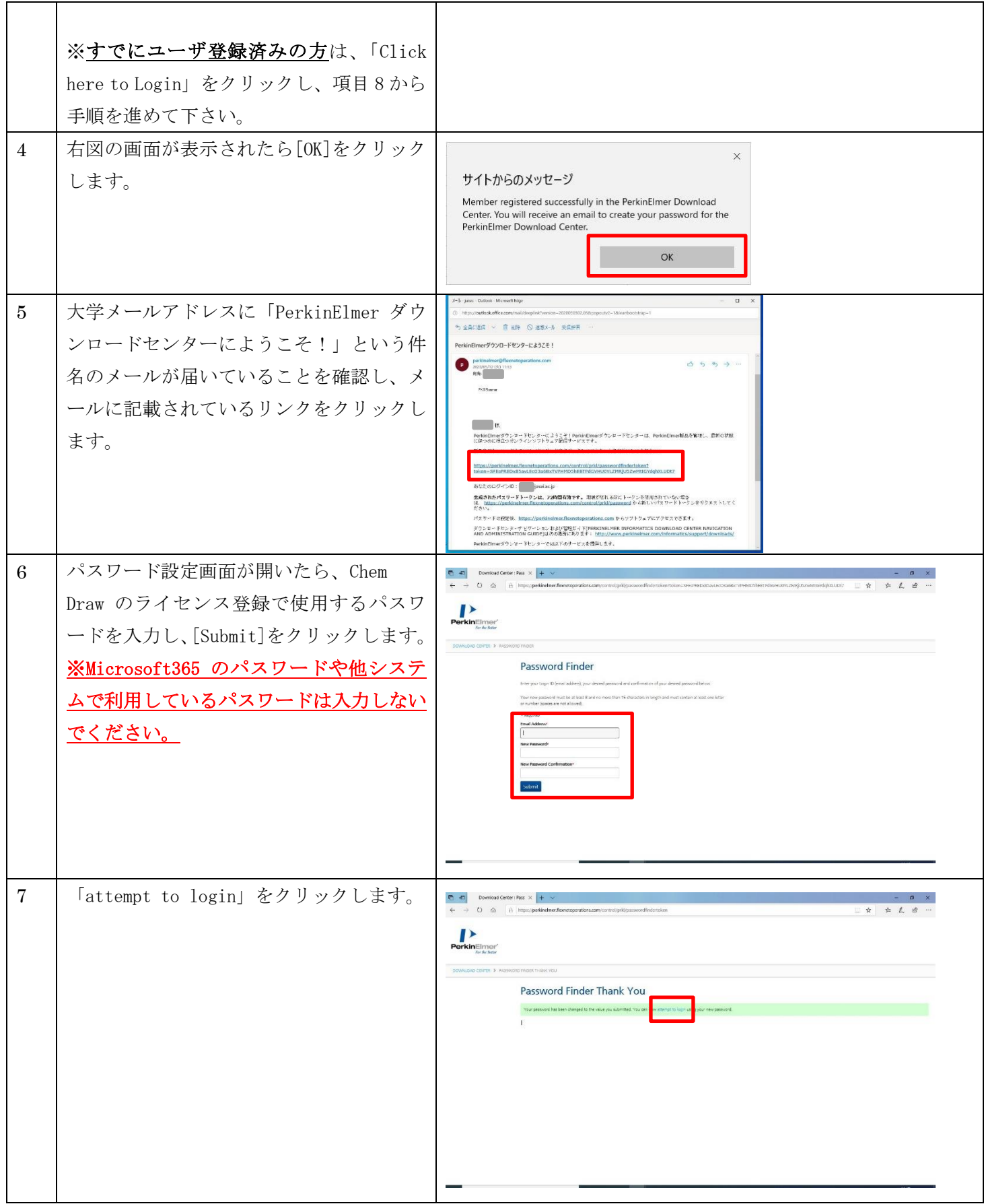

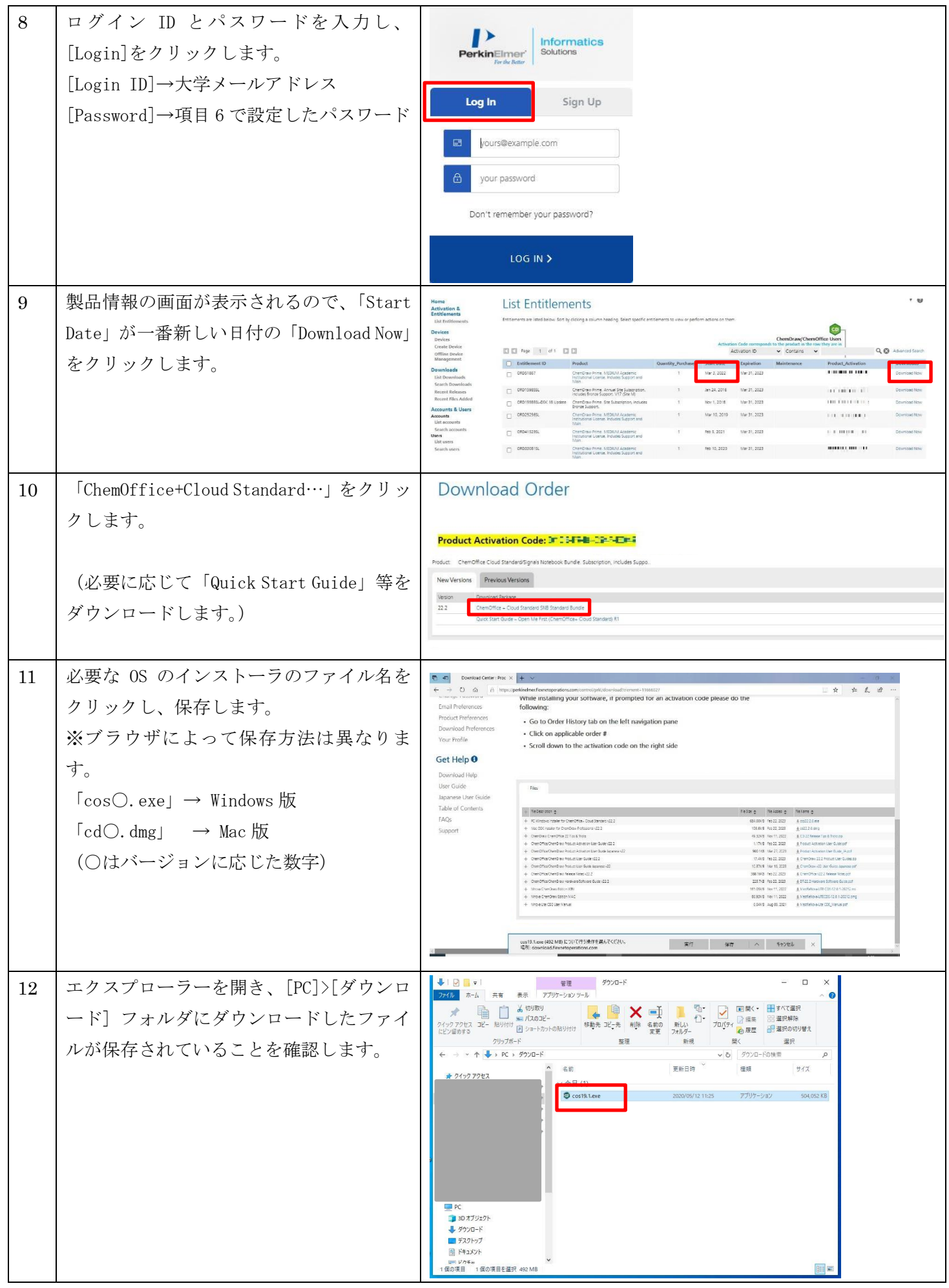

## 【アクティベーションコードの確認】

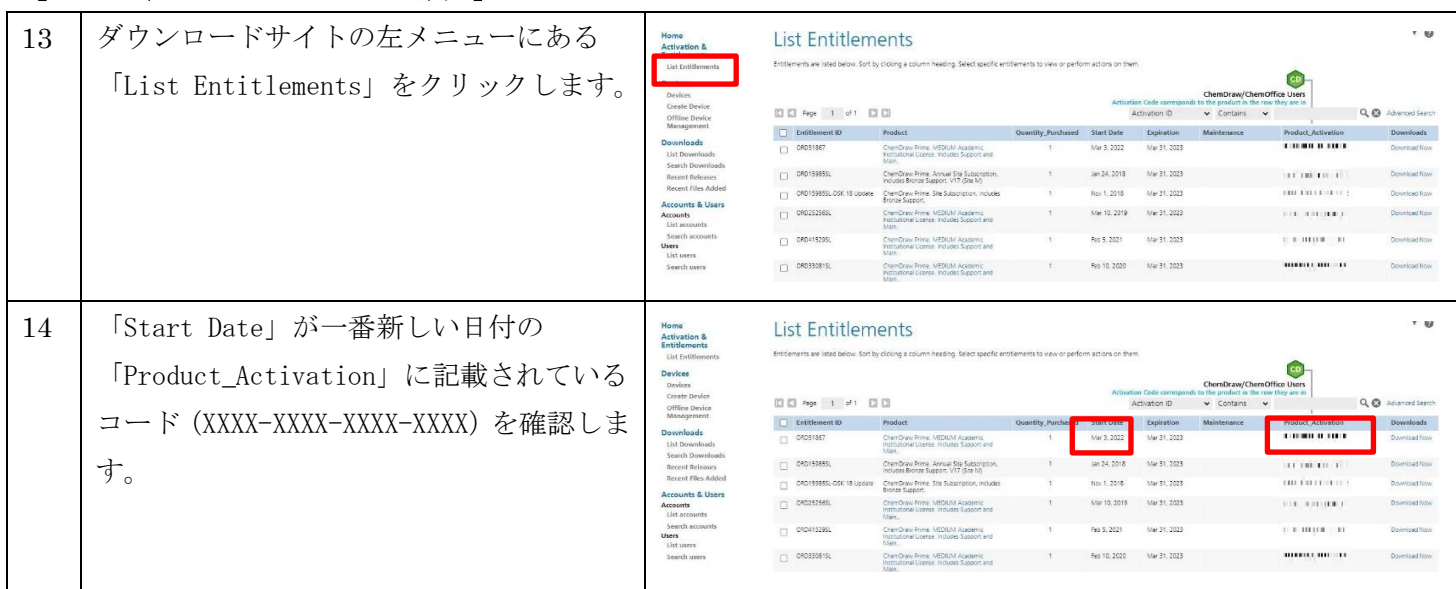

## 【インストール ※Mac の場合は資料末尾の URL を確認してください。】

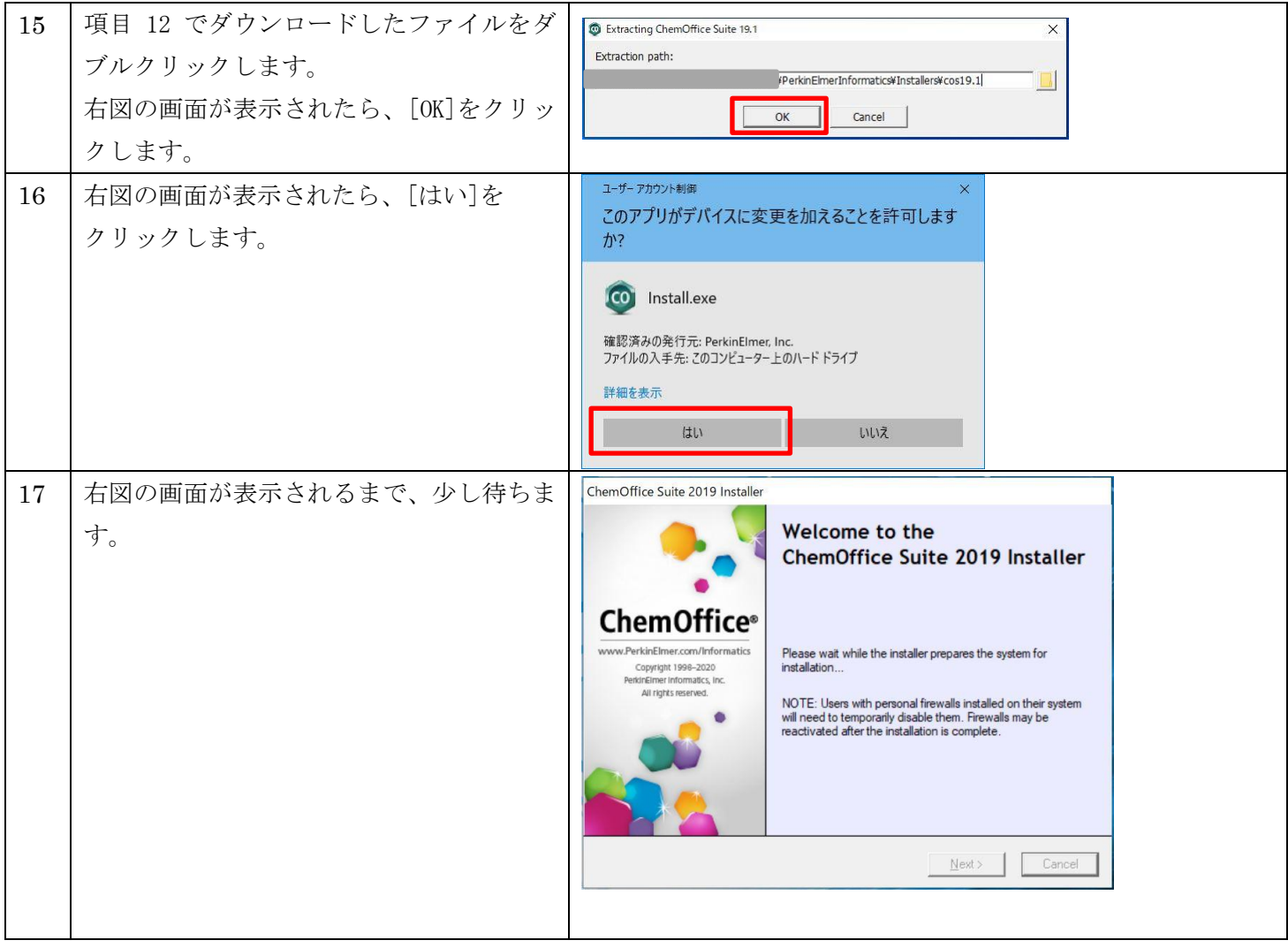

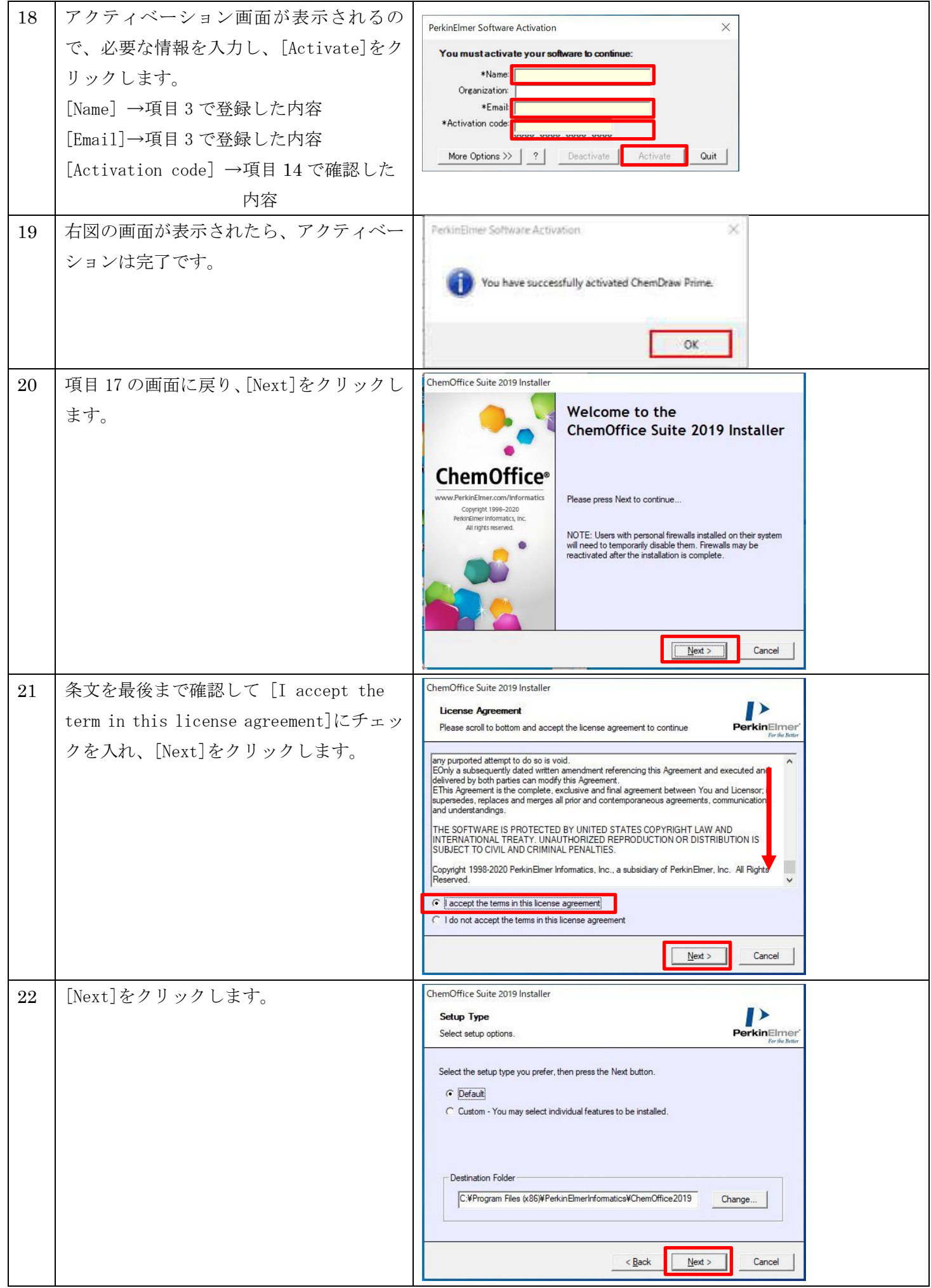

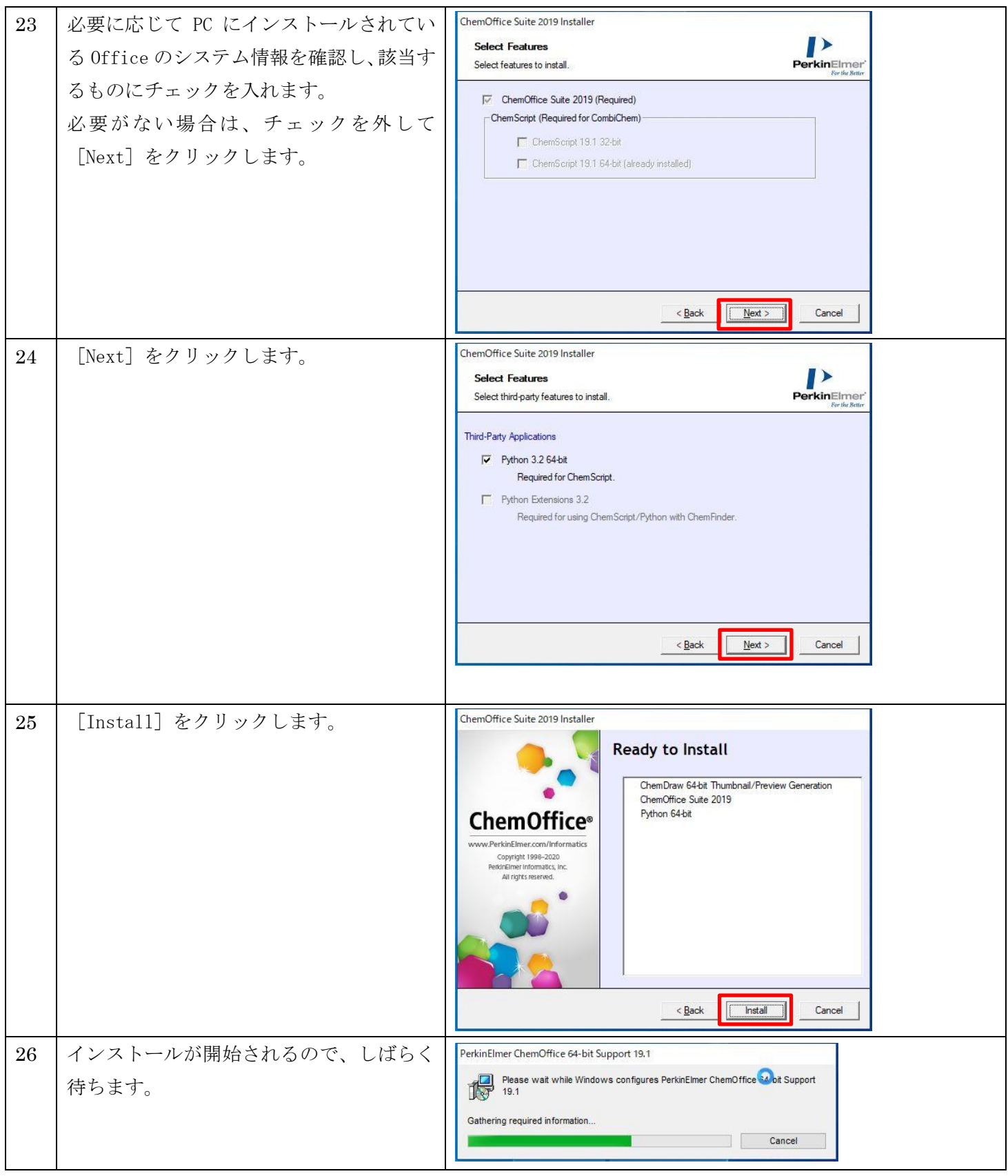

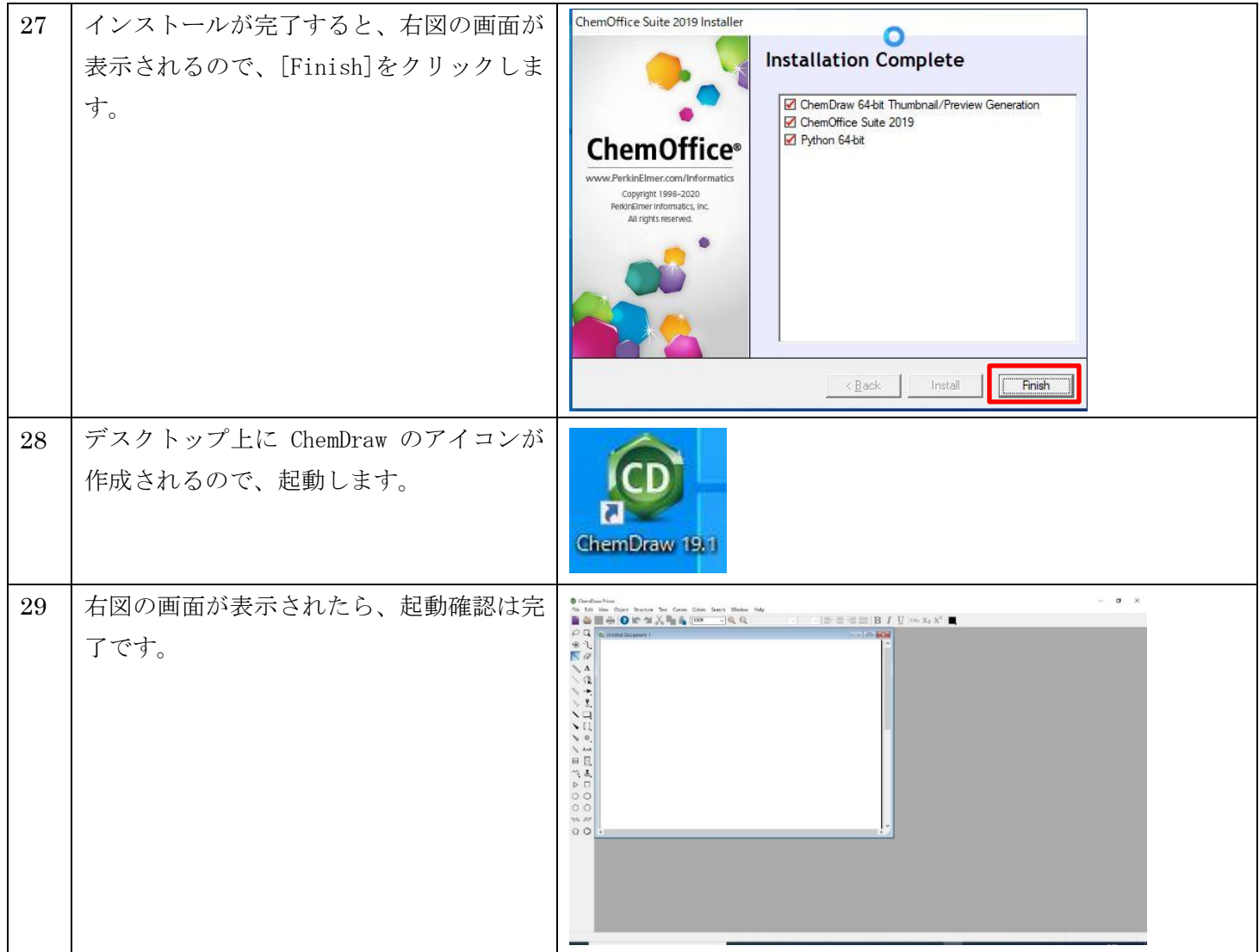

## [注意事項]

■ 卒業後や退職後はアカウントが削除され、使用できなくなります。

■ Mac 版のインストール手順等については、下記 URL を参照して下さい。 [https://www.hulinks.co.jp/wp-content/uploads/software/chemdraw/2\\_Installation.pdf](https://www.hulinks.co.jp/wp-content/uploads/software/chemdraw/2_Installation.pdf)

以上